## **Section Makro**

Unknown macro: {scrollbar}

Das Section Makro leitet eine Sektion ein, die ein oder mehrere [Spalten \(Columns\)](#) enthalten kann. Somit können Sie das Seitenlayout beeinflussen. Ohne die Definition von [Column Makros](#) hat das Section Makro kaum einen Effekt. [Das Ergebnis sehen Sie weiter unten.](#page-0-0)

## Anleitung

Im Editor fügen Sie das Makro Section hinzu in dem Sie die **{** gefolgt von sec eintippen und das Makro auswählen:

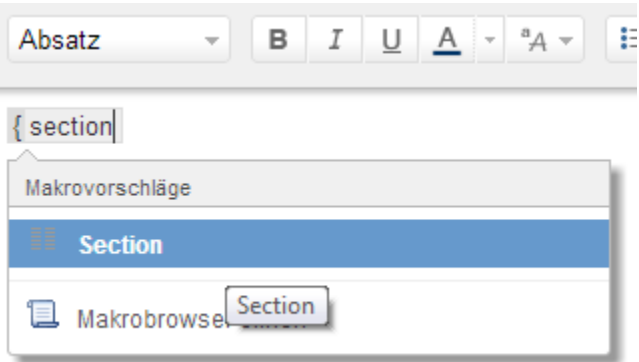

Sollte sich kein Dialog öffnen, klicken Sie mit der linken Maustaste auf die Titelzeile des Makros und wählen Sie aus dem Kontextmenü Edit aus. Nun können Sie die Parameter des Makros (Section) editieren. Wählen Sie die Darstellungsoptionen aus und bestätigen Sie mit Speichern.

Erst mit der Verwendung von Column Makros werden die ➀ Darstellungsoptionen wirksam. Fügen Sie nun [Columns](#) im Inhaltsbereich des Section Makros hinzu.

Hier wird in Zukunft eine Video-Anleitung folgen.

<span id="page-0-0"></span>Ergebnis

Text innerhalb einer Section.

## **Quellen**

<https://confluence.atlassian.com/display/CONF43/Section+Macro>